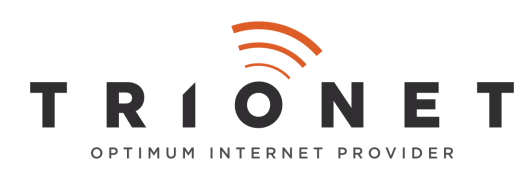

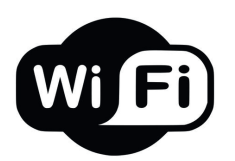

# **Proč Vám nefunguje Vaše WIFI ?**

 **WIFI - Wireless FREE** - technologie pro přenos signálu bezdrátově je dobrým pomocníkem, ale špatnýn pánem. Bohužel v současné době je již velké množství zařízení, jež komunikují bezdrátově a tím pádem dochází ke vzájemnému zarušení - rušíte se navzájem v rámci bytů i rodinných domů.

 Díky reklamám je člověk mylně informován a ujišťován, že mu WIFI pokrytí umožní přistupovat k Internetu po celém domě a dokonce i na zahradě bude vše dokonale fungovat - realita je však hodně rozdílná - WIFI nefunguje - je to nespolehlivé médium. Jako operátor vidíme, jak postupně WIFI přestává fungovat a není se čemu divit. Níže se Vám pokusíme popsat jak pořešit tento problém a na co si dát pozor.

### **Zásadní informace :**

- **WIFI je často zarušené nelze jej garantovat**
- **Vše co lze připojit kabelem, připojte !!! Kabel Vám bude vždy fungovat !!!**
- **Pokud nemáte možnost připojit se po kabelu budťe co nejblíže k WIFI routeru !**

### **1. WiFi router umístěte do středu místnosti/bytu/domu**

Podle plochy a rozložení místností, které chcete pokrýt, je třeba vhodně umístit router či dokonce vícero zařízení. Obecně platí, že byste se měli snažit WiFi router umístit do středu dané lokality. Uprostřed domu, bytu, místnosti apod. je obecně lepší volba než na jednom či druhém konci.

## **2. Sílu WiFi signálu ovlivňuje lepší umístění routeru, na zem nepatří**

Pokud je to možné, umístěte router na nábytek tak, aby byl co nejvíce v prostoru. Případně uchyťte router na zeď přibližně do výšky očí. Signál WiFi se šíří ve tvaru kuželu a jakákoliv překážka má na jeho kvalitu vliv. Ideální je samozřejmě přímá viditelnost mezi vysílačem a přijímačem (např. routerem a notebookem), nebo přinejmenším snaha se jí přiblížit.

# **3. Signál WiFi může rušit okolní elektronika a spotřebiče**

Přímo vedle vysílače by neměly být televizory, reproduktory, ledničky apod. To platí i o mikrovlnkách a další elektronice, která je častým zdrojem rušení. Pokud tedy leží váš router, podobně jako u tisíců domácností, kdesi za televizorem, zkuste jej přemístit o kus dál. Jednoduše tak, aby nebyl v jeho zákrytu.

## **4. Pozor na akvária, kov a tlusté zdi, blokují signál**

Rádiový signál je, podobně jako světlo, různými povrchy odrážen a pohlcován. Jakákoliv překážka mezi vysílačem a přijímačem tak způsobí zhoršení kvality přenosu. Neznamená to, že mezi nimi překážky být nesmí, ale především umístění routeru by mělo být takové, aby v jeho blízkosti podobné překážky nebyly. Chcete zlepšit signál domácí WiFi sítě? Zabijákem jsou akvária i tlusté zdi, pomůže správné umístění routeru. Signál se šíří velmi špatně např. ve vodě, takže umístění routeru vedle velkého akvária může spolehlivě odstínit většinu signálu. Podobně to platí o kovových předmětech (např. zrcadlech) a tlustých stěnách. Je proto vhodné vzít při plánování umístění routeru v úvahu rozložení domácnosti, tloušťku stěn apod.

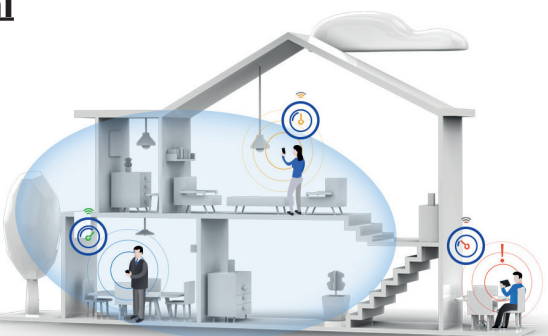

#### **5. Jak vybrat WiFi router? Nevybírejte nejlevnější zařízení. Jaké parametry sledovat?**

Většina českých domácností platí měsíčně kolem 500-600 Kč za vysokorychlostní internetové připojení, ale když přijde na výběr hardwaru, snaží se ušetřit každou korunu. Jsou to ale často ona levná zařízení, kvůli kterým jsou následně uživatelé nespokojeni se svým připojením. Jaké parametry při výběru sledovat?

# **- 802.11 a/b/g/n/ac – co to znamená a po čem koukat?**

U routerů dostupných na trhu si lze všimnout označení ve stylu "802.11 a/b/g/n/ac". WiFi routery totiž pracují s různými standardy pro lokální bezdrátové sítě a výrobce písmeny dává najevo jejich podporu.

Běžně dostupné jsou dnes levné modely, které nabízí standardy b/g/n. Vzhledem ke klesajícím cenám však doporučujeme koukat rovnou po modelech s podporou a/b/g/n/ac. Ty díky standardu 802.11 ac nabízí teoretické rychlosti až 1 Gbit/s oproti 300 Mbit/s u starších verzí.

# **- Síla WiFi, dBi a počet antén**

Při komunikaci jednotlivých zařízení dochází k nejrůznějším odrazům signálu. Právě větší počet antén je jedním z faktorů, který může rychlost a stabilitu připojení zlepšit. Standardem jsou dnes dvě a více antén.

Udávaný zisk antén (nepřesně označován jako "výkon") by mohl navodit pocit, že čím větší a silnější anténa u domácího routeru je, tím lepší bude výsledný signál. Pravda je to jen částečně. Hodně také záleží na směru antény. Zisk totiž neurčuje oblast pokrytí, ale jeho dosah. Signál se šíří v jakýchsi kuželech a ty se liší právě podle zisku antény.

 Platí, že čím větší má anténa zisk (dBi), tím více je anténa směrová a naopak. V praxi tedy větší anténa pokryje užší plochu na delší vzdálenost, menší poté širší prostor kolem sebe na kratší vzdálenost.

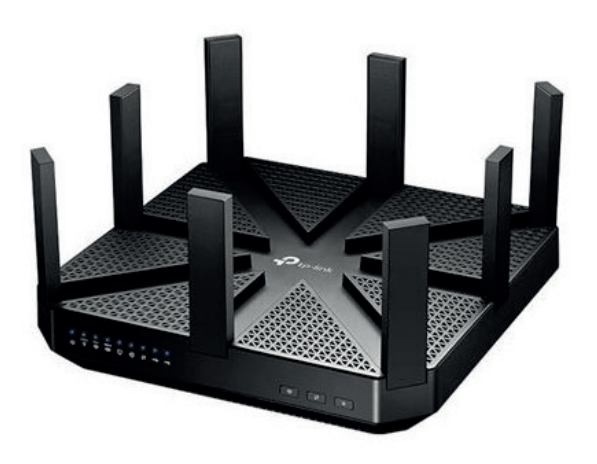

## **- Jak správně nastavit a nasměrovat WiFi anténu?**

Pokud byste se například rozhodli, že chcete z jednoho routeru pokrýt více pater, lze doporučit nasměrování antén na routeru vůči sobě v úhlu 90 °. Jedna tak bude kolmo k prostoru, do kterého vysílá a druhá rovnoběžně se stropem, skrze který signál bude mířit do patra. Stále však platí, že jakákoliv zeď či strop výrazně snižuje kvalitu signálu a lze tak doporučit umístění routeru do každého patra domu (mezi routery doporučujeme využít kabely).

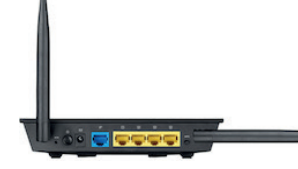

## **- Počet a rychlost LAN konektorů**

Kabelové připojení má stále své pevné místo u mnohých zařízení, např. síťových úložišť NAS či stolních počítačů, TV, herních konzolí a proto je třeba sledovat i rychlost a počet LAN konektorů routeru. Jejich počet závisí na potřebách každého uživatele. Běžně se na zařízeních nachází čtveřice zástrček, což je pro většinu uživatelů dostačující počet. Jeden LAN port je však pro budoucí rozšiřování sítě málo. Rychlost LAN portů bývá 100, nebo 1 000 Mbit/s. Zde doporučujeme volit rychlejší modely.

# **Jak správně měřit rychlost**

#### **Aby výsledky měření odpovídali skutečnostem, respektujte níže uvedené kroky:**

1. Rychlost připojení k internetu měřte na počítači, který je připojen k předávacímu rozhraní - routeru.

2. Pro správné měření rychlosti vypněte/odpojte všechna ostatní zařízení, která sdílí totéž připojení k internetu a mohou tím naměřené hodnoty negativně ovlivnit.

3. Na počítači, na kterém měříte přenosovou rychlost, ukončete všechny aplikace, které používají (i na pozadí) připojení k internetu, např. poštovního klienta, ICQ nebo Skype.

4. Při měření vyšších rychlostí vypněte také aplikace zatěžující a zpomalující operační systém počítače, např. antivirovou ochranu nebo aktivní aktualizace operačního systému.

5. Výsledek měření posuzujte v kontextu smluvních parametrů vaší služby a použité technologie (optika, kabel, bezdrátové volné pásmo). U bezdrátových přípojek ve volném pásmu se může objevit rušení třetí stranou, které může snížit rychlost připojení.

6. Při podezření na pokles rychlosti opakujte měření vícekrát, nejlépe v různých denních dobách.

7. Pokud při dodržení těchto pravidel opakovaně naměříte nižší než očekávanou rychlost a jste naším zákazníkem, kontaktujte prosím naši technickou podporu.

8. Měřte rychlost na **www.speedtest.net** - na tomto serveru máte možnost měřit rychlost proti serverům nejen v České republice, ale i v zahraničí. Díky tomu je měření přesnější - není ovlivněn jiným poskytovatelem. Spoustu poskytovatelů upřednostňuje jejich měřiče, které bývají pro jejich IP adresy upravovány. Když začnete měřit u nich na stránkách z jiné IP adresy tak vám jejich měřič rychlosti naměří velice malé hodnoty.

#### **Pokud si nejste jisti, nebo potřebujete pomoct, neváhejte nás kontaktovat, rádi Vám poradíme.**